## **НАСТРОЙКА РАБОЧЕГО МЕСТА КАССИРА**

В этом пункте меню настраивается режим рабочего места кассира (РМК). Настройки РМК хранятся в отдельном справочнике настроек. Для добавления новой настройки нужно нажать Ins или выбрать соответствующую пиктограмму на панели инструментов.

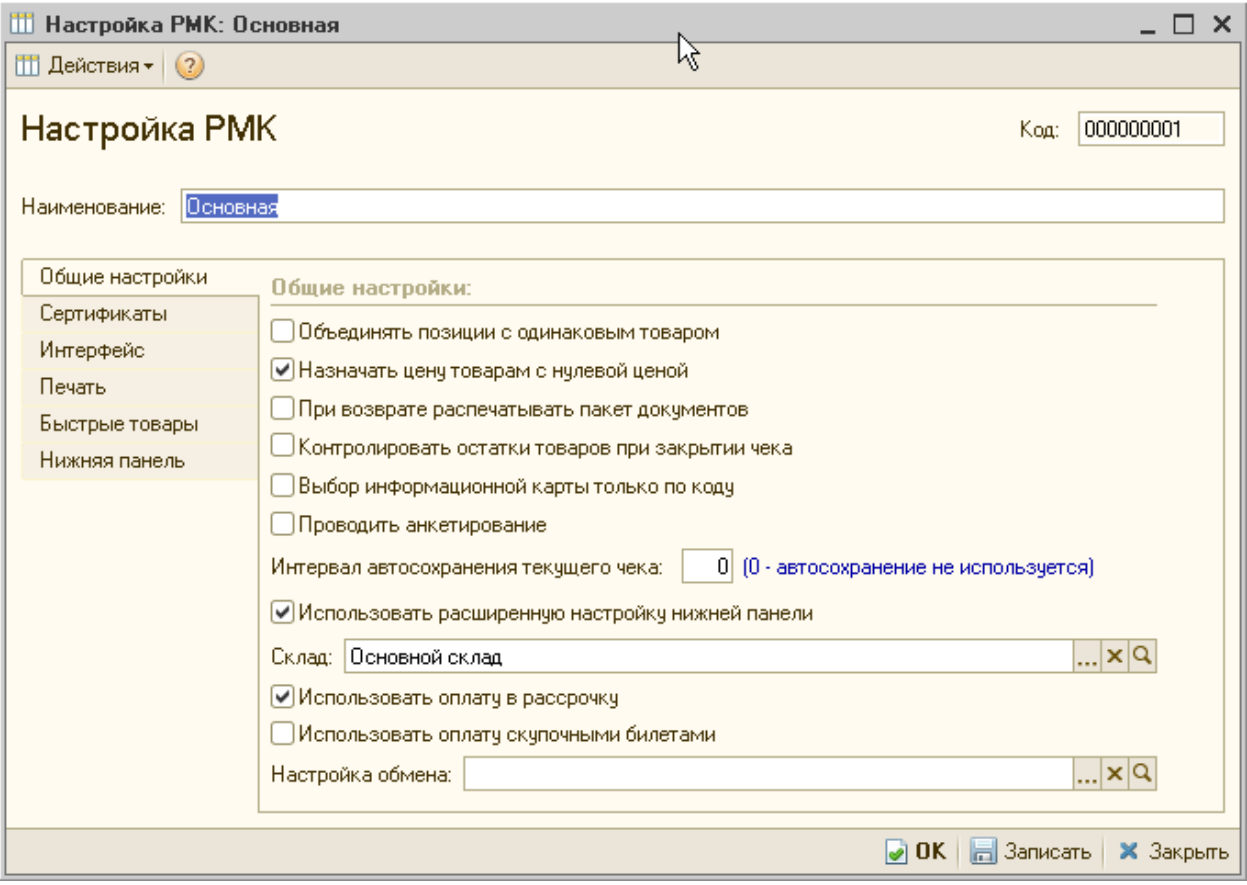

Настройки РМК расположены на трех закладках: **Общие настройки, Интерфейс и Быстрые товары**. Закладка **Нижняя панель** доступна только при установленном флажке **Использовать расширенную настройку нижней панели**.

## **Общие настройки.**

Флажок **Объединять позиции с одинаковым товаром** устанавливается, если при добавлении однотипного товара необходимо изменять его количество. Если флажок не установлен, то информация о каждом товаре в чеке будет напечатана отдельной строкой.

Установка флажка **Назначать цену товарам с нулевой ценой** означает, что цены на товар могут быть отредактированы вручную кассиром в чеке, если они не заданы магазином.

Установка флажка **При возврате распечатывать пакет документов** позволяет кассиру при оформлении возвратов покупателю распечатать необходимые документы, сопровождающие возврат товаров: заявление покупателя (или кассира) о причине возврата, акт возврата, расходный кассовый ордер.

Установка флажка **Контролировать остатки товаров** при закрытии чека позволяет контролировать остатки товара в момент проведения документа Чек ККМ.

Установка флажка **Выбор информационной карты** только по коду закрывает доступ кассира к общему списку информационных карт сотрудников. Идентификация сотрудника производится при вводе кода его информационной карты без показа кассиру общего списка информационных карт всех сотрудников.

При установленном флажке **Проводить анкетирование при оформлении чека ККМ** становится доступным регистрация дисконтных карт и ввод анкетных данных.

Указание **интервала автосохранения текущего чека** позволит автоматически сохранять информацию о текущем чеке во внешний файл. Это обеспечит быстрое восстановление работы кассира при форс-мажорных обстоятельствах (например, при сбоях в обеспечении электропитанием).

## **Настройка интерфейса рабочего места кассира**

Интерфейс рабочего места кассира (РМК) настраивается на закладке **Интерфейс**.

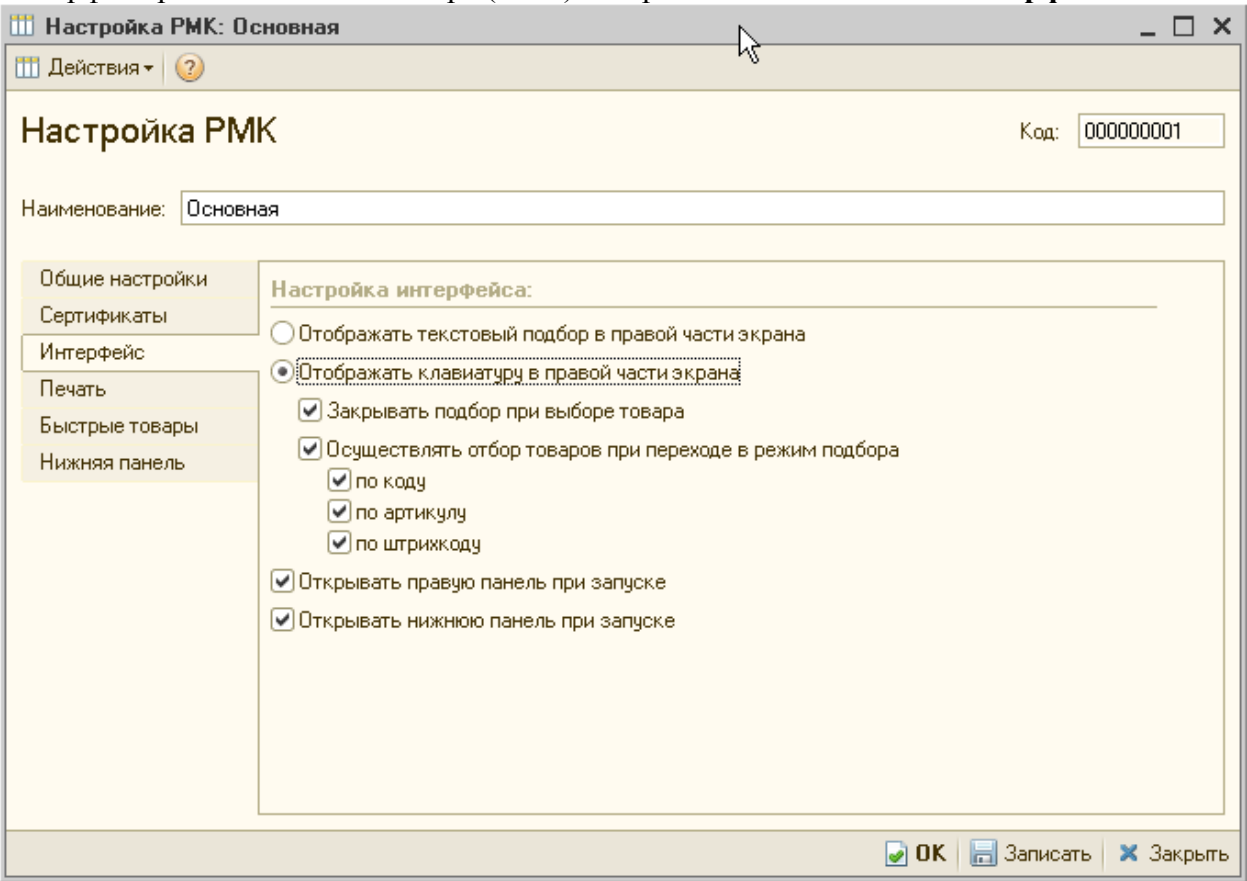

В настройках рабочего места кассиру предлагаются на выбор два варианта работы (два интерфейса):

Если установлен флажок **Отображать текстовый подбор в правой части экрана**, то пользователю предоставляется интерфейс с использованием стандартного диалогового окна подбора товаров. Работа в РМК осуществляется с использованием клавиатуры и мыши, с возможностью подбора товара по текстовому представлению.

Если установлен флажок **Отображать клавиатуру в правой части экрана**, то для работы используется РМК с программируемой клавиатурой (без использования мыши). В правой части рабочего места кассира отображаются кнопки для удобного нажатия с touch screen или клавиатуры. Интерфейс адаптирован под потоковое сканирование товаров. Для данного режима работы РМК настраиваются сервисные функции по подбору товаров (закрытие подбора при выборе товара, определение поля поиска по умолчанию (код, артикул или штрихкод товара)). Настройка списка быстрых товаров. Настройка списка быстрых товаров производится на закладке Быстрые товары. Для товаров, которые продаются достаточно часто, можно назначить кнопку быстрого выбора (кнопка товара) и сочетание клавиш (акселератор), при нажатии которых товар будет быстро выбран из списка.